# **SpringBoard® Digital**  Getting Started Guide

## **Contents** SpringBoard Digital Getting Started Guide

The resources within this manual were developed to assist administrators, instructional leaders, and teachers as they begin a new implementation of SpringBoard® Digital. We recommend that you refer to the following resources as you proceed with implementation and provide ongoing support. You will find the following supports within this manual:

#### **[SpringBoard Digital](#page-2-0)**

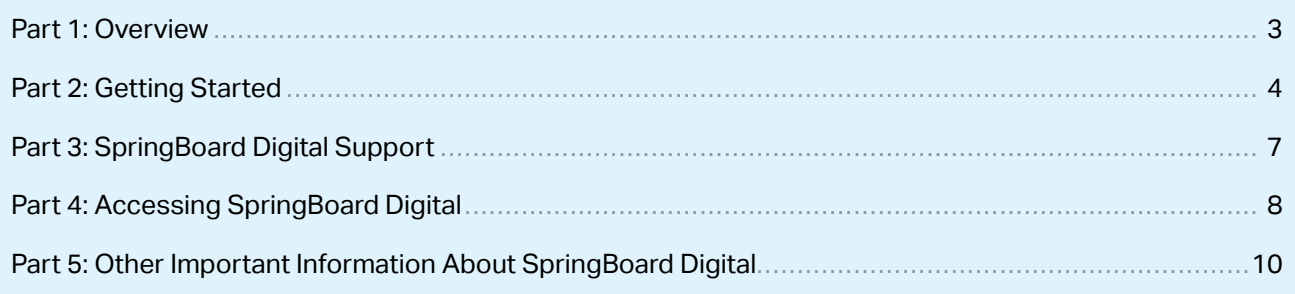

#### **[Appendix](#page-12-0)**

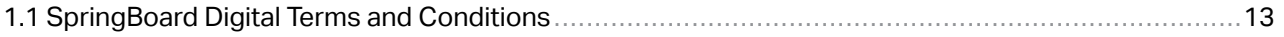

## <span id="page-2-0"></span>SpringBoard Digital

#### **Part 1: Overview**

The award-winning SpringBoard Digital is in an online version of the entire SpringBoard curriculum, plus a powerful digital platform. SpringBoard Digital makes possible deeper, richer, and more effective teaching and learning by increasing engagement and inspiring critical thinking. It also integrates seamlessly with both the program's print editions and your existing digital ecosystem. The interactive Student Edition helps students go beyond exploring the material—they can respond to prompts, take assessments, use interactive tools, and mark the text, all in the digital space. The Teacher Edition provides educators with powerful tools for lesson planning, assessment, assignment, and communicating with students.

#### **Checklist**

To ensure a successful SpringBoard Digital experience, have the appropriate district personnel complete this checklist.

□ Review the System Requirements

(Who: District/school technology director, coordinator, or IT support)

- □ Note the SpringBoard Digital Tech Support contact information and hours (Who: Teachers, district/school administrators, district/school technology director, coordinator, or IT support)
- ¨ **Apply a whitelist for SpringBoard Digital–related URLs noted in System Requirements** (Who: District/school technology director, coordinator, or IT support)
- □ Determine your account registration and management method: Self-registration, Clever, or ClassLink (Who: District/school technology director, coordinator, or IT support)

#### ¨ **Review SpringBoard FAQs**

(Who: Teachers, district/school administrators, district/school technology director, coordinator, or IT support)

¨ **Review all current information about launching SpringBoard Digital at:** 

 **[springboard.collegeboard.org](http://www.springboard.collegeboard.org)** (Who: Teachers, district/school administrators)

### <span id="page-3-0"></span>**Part 2: Getting Started**

#### **System Compatibility Requirements and Accessibility Tools**

SpringBoard is committed to designing a digital learning experience that's accessible for all users, including those with disabilities. Every student who experiences SpringBoard Digital should be able to achieve success, and as such, we'll continually improve this experience. For an optimal experience, we recommend using the following assistive device, browser, and operating system combinations with SpringBoard Digital.

#### **Supported Operating Systems and Web Browsers**

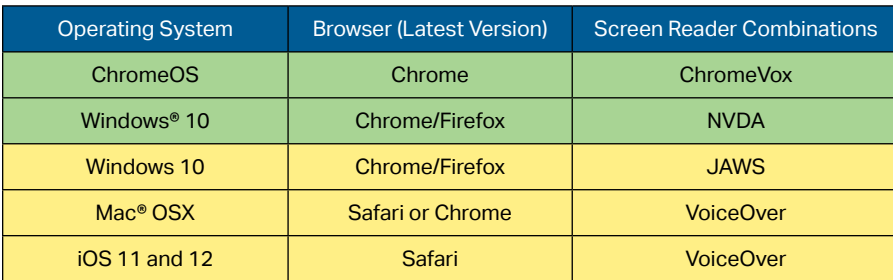

Recommended (continually tested to ensure compatibility)

Supported Combination (committed to supporting compatibility)

#### **Browser Settings**

SpringBoard Digital requires the following settings for the web browser:

- JavaScript must be enabled.
- Cookies must be enabled.

#### **Adobe Acrobat Reader**

SpringBoard Digital requires Adobe Acrobat Reader DC to view and print Adobe Portable Document Format (PDF) files.

§ See: **[get.adobe.com/reader/](http://get.adobe.com/reader/)** 

#### **Minimum Computer Hardware Requirements**

#### **Microsoft® Windows Computers**

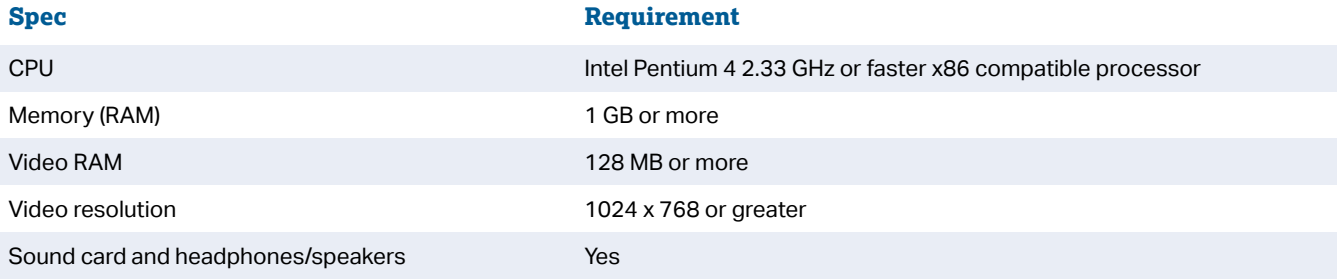

#### **Apple® Computers**

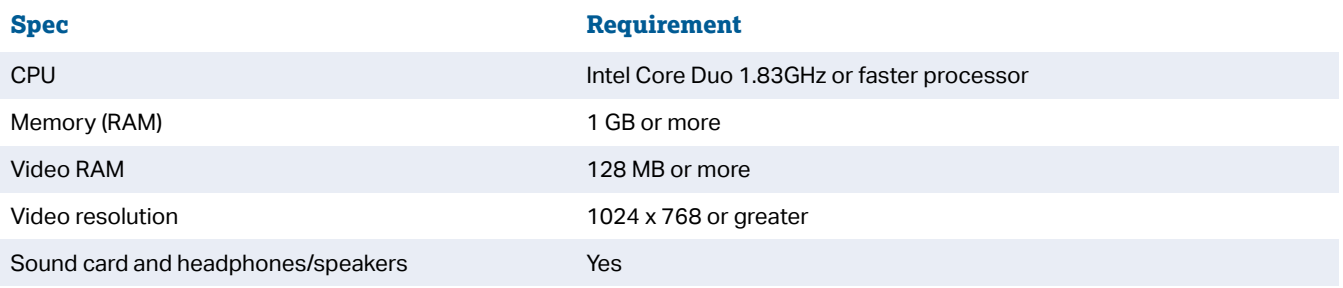

#### **Tablets**

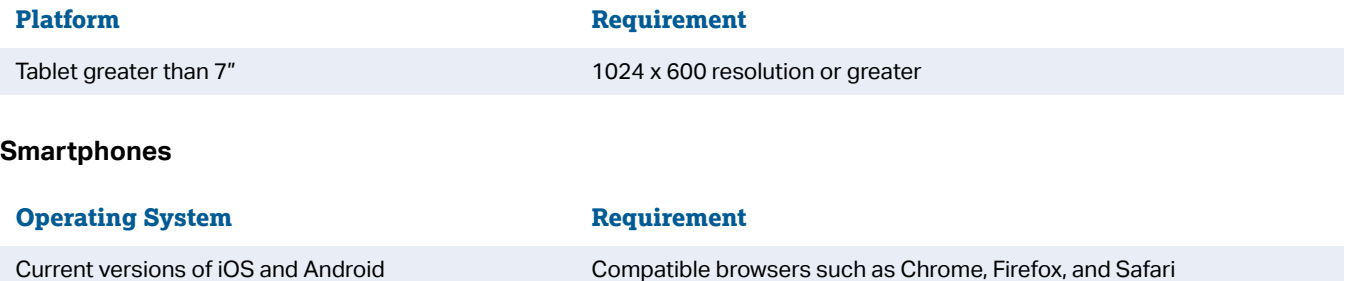

#### **Network Requirements**

SpringBoard Digital requires a high bandwidth internet connection. For 1:1 computing, this requires a minimum suggested bandwidth of 5 MBps per user, especially during peak use.

Without sufficient bandwidth, teachers and students may experience:

- Slow or sluggish loading of pages, especially input fields or answer boxes
- **Slow response of buttons, sidebar panels, and sidebar icons**
- Difficulty saving work or assessments
- **Problem in playing media or accessing PDF files for download**

If you suspect that your network's performance is an issue, contact your network administrator.

#### **SpringBoard Digital Whitelist**

Network administrators should whitelist the following URLs so that the SpringBoard Digital platform can perform to its fullest capability.

- § [c328740.ssl.cf1.rackcdn.com](http://c328740.ssl.cf1.rackcdn.com)
- § [cdn.mathjax.org](http://cdn.mathjax.org)
- § [sbdasset.evo-text.com](http://sbdasset.evo-text.com)/
- § [desmos.com/](http://desmos.com)
- § [use.typekit.net](http://use.typekit.net)/
- § [p.typekit.net/](http://p.typekit.net)
- § [d2ix43re9fm3y5.cloudfront.net](http://www.d2ix43re9fm3y5.cloudfront.net)
- items.learnosity.com
- § [player.vimeo.com](http://www.player.vimeo.com)/
- wiris.com
- § [games.zinclearninglabs.com](http://www.games.zinclearninglabs.com)
- § \*.[springboardonline.org](http://www.springboardonline.org)

#### <span id="page-6-0"></span>**Part 3: SpringBoard Digital Support**

SpringBoard is launching a brand-new supportive space for educators and students who would like more open access to resources in support of their digital experiences, especially with regard to learning SpringBoard Digital. The space will be open to prospective and current SpringBoard Digital customers at our main program information hub: **[springboard.collegeboard.org](http://springboard.collegeboard.org)** 

At our new SpringBoard Digital site, we plan to provide critical success-driven information including:

- § **Launch** Successful planning and launch of SpringBoard Digital: access, rostering, and getting started on your road to digital success
- **FAQs** Frequently asked questions relating to launching and supporting just-in-time digital learning
- § **What's New?**  Access to feature announcements currently made within the SpringBoard Digital experience
- § **Knowledge Base** Collections of articles and supports, including how-tos, user guides, video tutorials, recorded webinars
- **Example 2 Technical Support** Best practices methods for optimizing your technical support experience

#### **Technical Support**

If you're experiencing technical issues, there are two ways you can contact technical support:

#### **Phone**

**877-999-7723** 

8:30 a.m.–7:30 p.m. ET Monday to Friday

#### **Email**

#### **[SBTechSupport@collegeboard.org](mailto:SBTechSupport%40collegeboard.org?subject=)**

Please include your name, email address, and district, as well as a brief description of the issue and information about your device (machine, operating system, browser, and registration/login method).

#### **General Inquiries**

For getting started with SpringBoard Digital and using specific features, visit **[springboard.collegeboard.org](http://springboard.collegeboard.org)**.

#### **Nontechnical Inquiries and General Inquiries**

For nontechnical issues and general inquiries, contact **[springboard@collegeboard.org](mailto:springboard%40collegeboard.org?subject=)** or your Program Delivery Specialist.

### <span id="page-7-0"></span>**Part 4: Accessing SpringBoard Digital**

#### **Automated Rostering**

SpringBoard has partnered with both Clever and ClassLink to provide you with two options for automated account creation and rostering. These platforms allow you to sync data directly from your Student Information System (SIS) to make it even easier to use technology in your classrooms. Clever and ClassLink provide the following benefits:

- § **Automated account creation** for teachers and students, providing easy access on the first day of instruction.
- § **Ability to import class rosters** from your SIS so teachers don't have to set up classes manually.
- § **Automated sync** that keeps accounts and rosters up to date throughout the year.
- **Single Sign-on**, which allows teachers and students to use existing credentials from other applications, such as Google Classroom, Active Directory, or Office 365, rather than setting up new usernames and passwords.
- § **Ability to set data sharing permissions** so you control what you share with SpringBoard.
- **Easy access to SpringBoard Digital** and other educational products through your district's portal.
- **Prevent duplicate accounts** that can occur with manual registration.

#### **Clever**

Getting started with Clever is free. New districts can sign up for Clever at **[clever.com/signup/springboard](http://clever.com/signup/springboard)**. Districts that already use Clever for other applications can easily share relevant data with SpringBoard from the Clever dashboard.

#### **ClassLink**

ClassLink must be purchased by the district. If you're already using ClassLink or would like more information, reach out to us at **[SBTechSupport@collegeboard.org](mailto:SBTechSupport%40collegeboard.org?subject=)**.

#### **Onboarding with Clever or ClassLink**

- § **Don't forget to set your data sharing permissions** so you're only sharing SpringBoard teachers, students, and classes with us.
- § **Teachers choose which SpringBoard products to associate with each class.** This determines which materials students will see in their accounts.
- § **If you're using Single Sign-on**, teacher and student credentials are set via a selection of identity providers, such as Google Classroom, Active Directory, or Microsoft Office 365.
- § **If you choose to use Clever without Single Sign-on**, the default teacher password is the word *password*, and teachers are asked to set a new password at first login. Student default passwords are auto-generated and available in the teacher's Class Roster.
- **Reach out to our tech support team** with any general questions or for assistance with the setup process by emailing **[SBTechSupport@collegeboard.org](mailto:SBTechSupport%40collegeboard.org?subject=)**.

#### **Self-Registration (Teachers and Students)**

If you choose this onboarding method, teachers and students manually create their own accounts using access codes. Roster creation and updates, such as setting up classes and adding and removing students, are managed by teachers. Teachers and students manage their own passwords, which must be a minimum of six characters and include a capital, symbol, and number.

To proceed with Self-Registration, teachers should follow the steps below:

- 1. Please visit your district URL: **[districtSubdomain.springboardonline.org](https://districtSubdomain.springboardonline.org)**
- 2. Click "New to SpringBoard?"
- 3. Enter the Teacher Access Code that you have received from your SpringBoard Coordinator or staff person.
- 4. Create a class; be sure to add a product using the **Plus** sign in the Add Products section of your class information.
- 5. Provide the class access code to students to create their new accounts.

Note that this process only applies to new users. If teachers or students have already registered, they should log into their existing accounts. Students can join a new class by entering a new class access code in the dropdown menu.

For more details, visit **[springboard.collegeboard.org](http://springboard.collegeboard.org)**.

Feel free to reach out to our SpringBoard Tech Support team at **[SBTechSupport@collegeboard.org](mailto:SBTechSupport%40collegeboard.org?subject=)** with any questions or issues.

#### <span id="page-9-0"></span>**Part 5: Other Important Information About SpringBoard Digital**

#### **Our Digital Partners**

In addition to our rostering partners, Clever and ClassLink, SpringBoard Digital educators and students benefit from the following partnerships as valuable components of student learning:

- § **Desmos**. Desmos Classroom Activities are digital experiences that help students learn algebra, geometry, and advanced mathematics through modeling and use of multiple representations. Their design encourages a social and creative environment where students discuss math concepts with their peers, giving them practice in crafting, justifying, and critiquing arguments and explanations. In addition to these integrated Desmos Classroom Activities, access to Desmos calculators come with your SpringBoard math purchase.
- § **Google Classroom**. Our 2020 © and future programs allow educators to assign eBook content directly in Google Classroom; students must have active SpringBoard accounts and browser sessions in order to work seamlessly between the eBook and Google Classroom assignments.
- **Khan Academy**. We have curated a collection of Khan Academy<sup>®</sup> instructional tutorial videos and concept practice for each SpringBoard middle and high school math course. Each Khan Academy online resource has been correlated to SpringBoard learning targets and is organized by unit, activity, and lesson. This alignment document has been formatted into an easily accessible Word document with hyperlinks that is located on SpringBoard Digital in the Teacher Resources tab under "Videos" and "Links."
- § **TurnItIn Revision Assistant**. This online tool gives instant feedback to students as they write so they can polish their draft and practice their revision skills before teachers see it. When teachers assign an available embedded assessment to students through SpringBoard Digital, students are able to use Turnitin Revision Assistant to receive actionable, instant feedback in specific areas such as structure, use of language, and ideas. Revision Assistant also identifies strengths and weaknesses in students' writing each time they submit a draft.
- **Example 2 Inc.** Zinc provides teachers and students with a huge library of reading material chosen specifically to align with the SpringBoard English Language Arts curriculum. Students can access fresh and engaging nonfiction and fiction content for independent reading, as well as interactive games, quizzes, and tasks that build skills and confidence.

#### **Thin Common Cartridge 1.1**

SpringBoard offers Thin Common Cartridges for our Math and ELA materials, allowing you to import eBook units, activities, lessons, and assessments directly into your Learning Management System (LMS).

- § **Confirm Compatibility:** This is available for compliant LMSs such as Schoology and Canvas. Check the **[IMS Global site](https://site.imsglobal.org/certifications?refinementList%5Bstandards_lvlx%5D%5B0%5D=Common%20Cartridge&refinementList%5Bstandards_lvlx%5D%5B1%5D=Common%20Cartridge%20%3E%20Version%201.1)** to confirm that your LMS is compliant with Thin Common Cartridge 1.1.
- § **Set Up:** Reach out to **[SBTechSupport@collegeboard.org](mailto:SBTechSupport%40collegeboard.org?subject=)** to request the Common Cartridges. Your LMS provider's technical support team will be able to assist with integrating Common Cartridge 1.1 into your LMS. Please note rostering through Clever or ClassLink is required.
- § **How to Use:** SpringBoard Thin Common Cartridges enable the following functionality from within your LMS:
	- $\bullet$  Teachers can assign eBook content and assessments.
	- $\bullet$  Students can access their work.
	- $\bullet$  Teachers can perform open-ended review and grading.
	- w Teachers can set up computer-scored assessments to automatically send scores to your LMS gradebook.

#### **A Note About Accessibility**

As technologies in support of more accessible use emerge, College Board and SpringBoard are committed to meeting the needs of students and teachers who might benefit from greater accessibility and more readily available content and media objects within our products. This includes supporting the following guidelines:

- § 508 Compliance
- § WCAG 2.0
- § NIMAS. All digital materials and ancillary resources including test banks are compatible with NIMAS accessibility standards. They can be used in alternative formats for students with disabilities, including printed editions in braille when requested.

<span id="page-12-0"></span>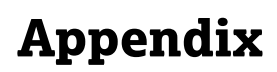

### **1.1 SpringBoard Digital Terms and Conditions**

The SpringBoard Digital Terms and Conditions can be located at: **[http://asset.springboardonline.org/public/SBD\\_Terms\\_of\\_Use.pdf](http://asset.springboardonline.org/public/SBD_Terms_of_Use.pdf)** 

#### **SpringBoard**  $\bigcirc$  CollegeBoard

© 2020 College Board. College Board, Advanced Placement, Advanced Placement Program, AP, SAT, SpringBoard, and the acorn logo are registered trademarks of College Board. PSAT is a trademark owned by College Board. PSAT/NMSQT is a registered trademark of College Board and National Merit Scholarship Corporation. All other marks are the property of their respective owners. Visit College Board on the web: [collegeboard.org](http://collegeboard.org). 01759-071